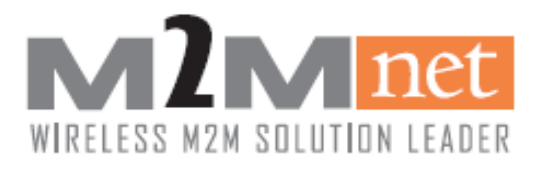

# Wireless LTE SLM750-Z/LM60 SW Manual

Rev1.0

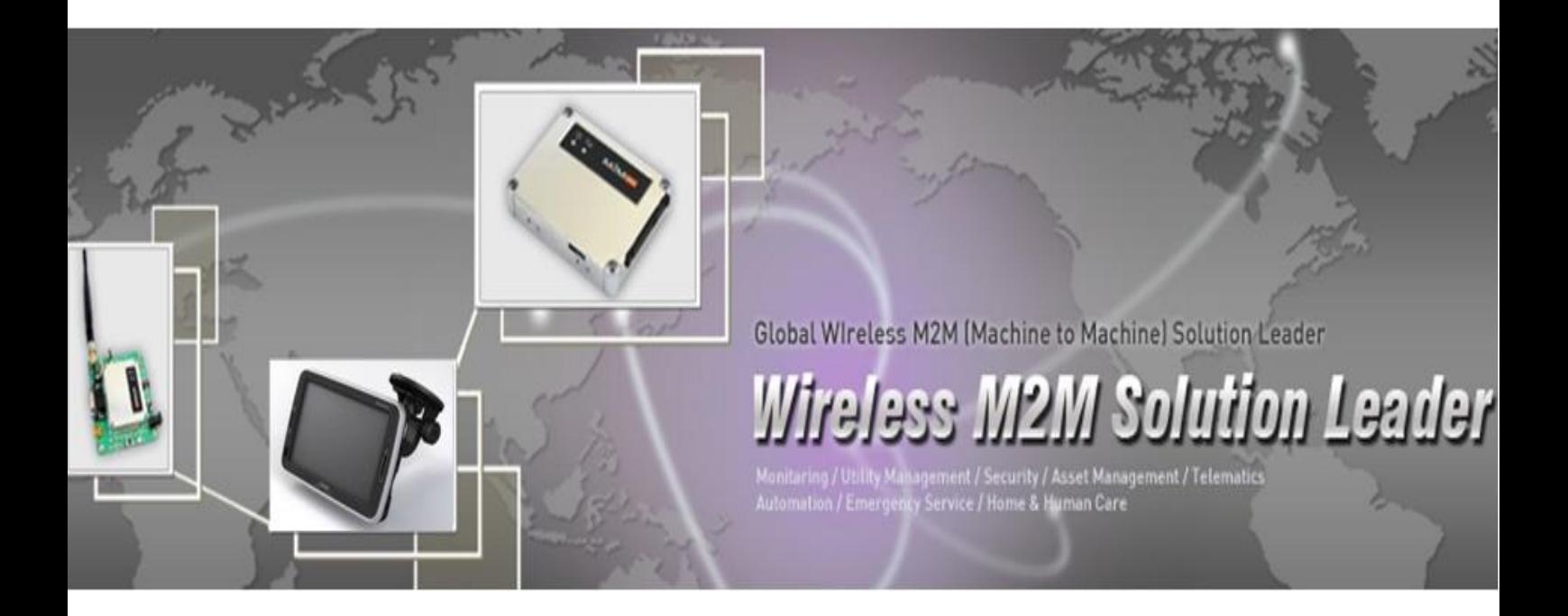

# 본 문서의 무단 복사 및 배포를 금지합니다.

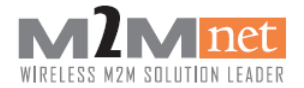

#### Copyright Statement

This document and the use of any information contained therein, is subject to the acceptance of the M2Mnet terms and conditions. M2Mnet makes no warranties based on the accuracy or completeness of the contents of this document and reserves the right to make changes to specifications and product descriptions at any time without notice. M2Mnet reserves all rights to this document and the information contained herein.

Copyright © 2009, M2Mnet

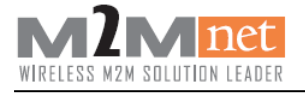

#### Change history

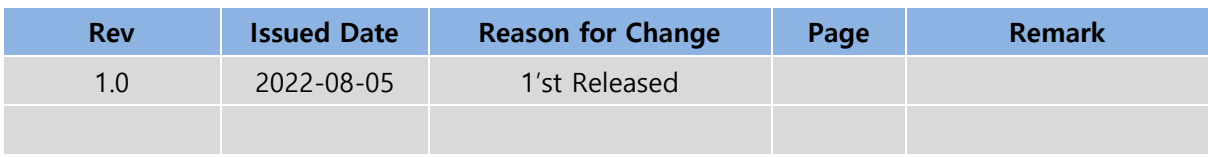

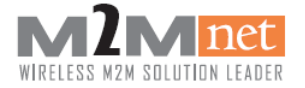

#### Applicable product

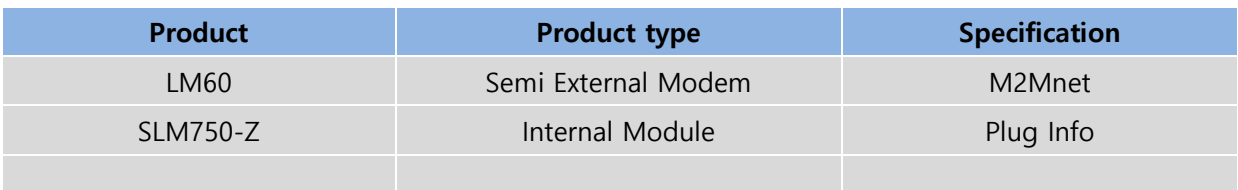

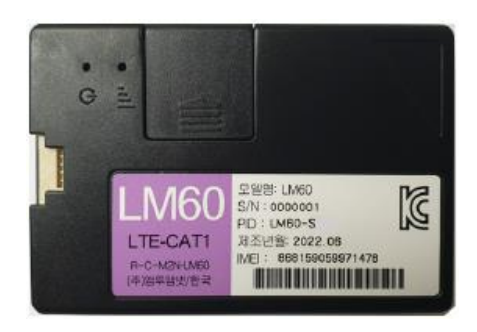

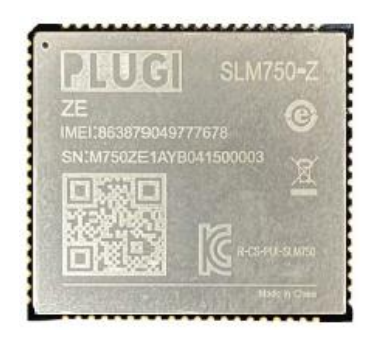

LM60 SLM750-Z

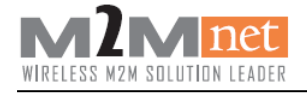

# 목차

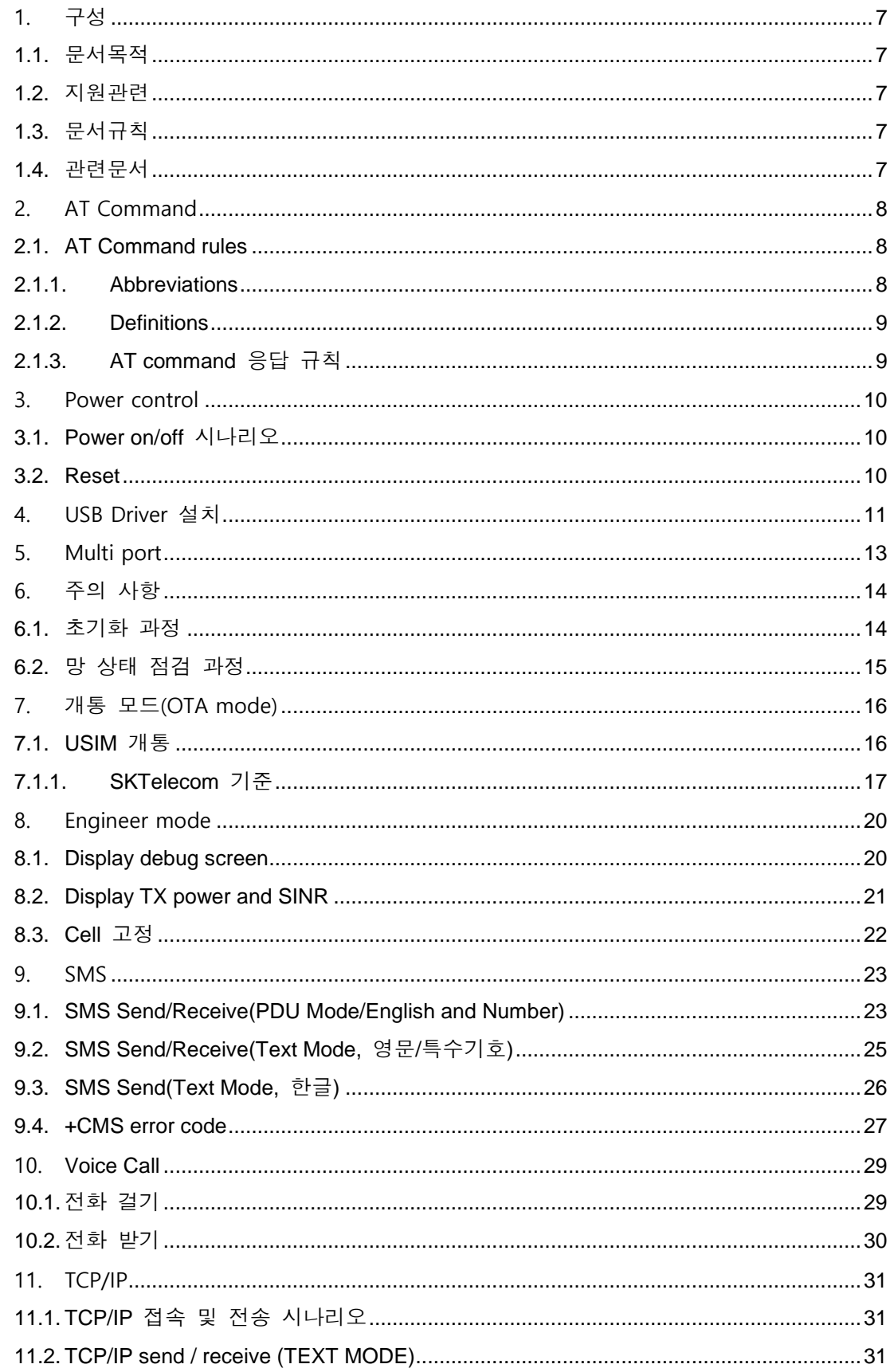

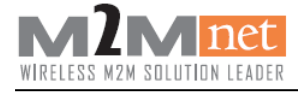

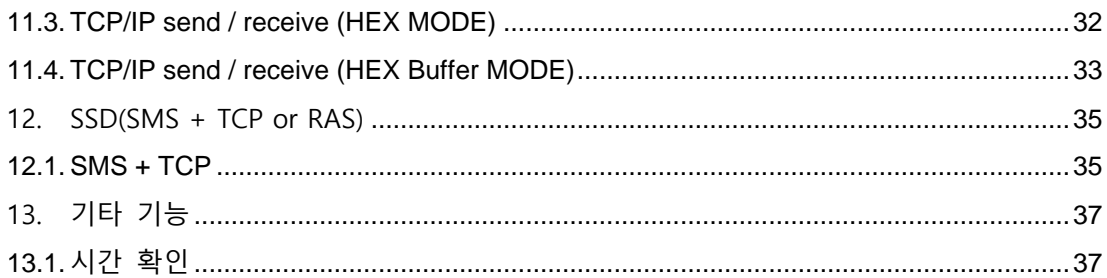

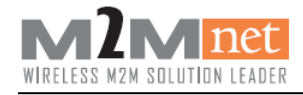

# <span id="page-6-0"></span>1. 구성

# <span id="page-6-1"></span>1.1. 문서목적

본 문서의 목적은 SLM750-Z 모듈을 이용한 개발에 필요한 유용한 정보를 포함하고 있 다. 또한, SLM750-Z 모듈을 사용한 LM60 모뎀의 기능 구현과 통합이 필요한 고객들을 위한 안내 문서입니다.

### <span id="page-6-2"></span>1.2. 지원관련

기술지원, 매뉴얼 배포 및 문서오류 등에 대한 문의 사항이 있으신 고객께서는 하기 연 락처로 연락하시면 담당자가 회신 드립니다.

M2Mnet.NET

Phone : 031-387-3311

E-Mail : sales@m2mnet.net

# <span id="page-6-3"></span>1.3. 문서규칙

[위험] : 제품에 위해를 줄 수는 있는 사항 표시 [주의] : 제품 자체 및 품질에 영향을 줄 수 있는 사항 표시 [참고] : 제품 성능 및 기능에 대한 안내 및 주의 사항 표시

### <span id="page-6-4"></span>1.4. 관련문서

- MeiG\_SLM750-R2.0 M2Mnet\_AT\_Commands\_Manual
- MeiG SLM750-R2.0 M2Mnet TCPIP AT Commands Manual
- SLM750 Module Sleep Wake-up User Manual
- LM60\_User Guide

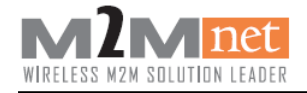

# <span id="page-7-0"></span>2. AT Command

[참고] AT command 사용법은 아래의 문서 참조.

- MeiG\_SLM750-R2.0 M2Mnet\_AT\_Commands\_Manua
- MeiG\_SLM750-R2.0 M2Mnet\_TCPIP\_AT Commands Manual

# <span id="page-7-1"></span>2.1. AT Command rules

#### <span id="page-7-2"></span>2.1.1. Abbreviations

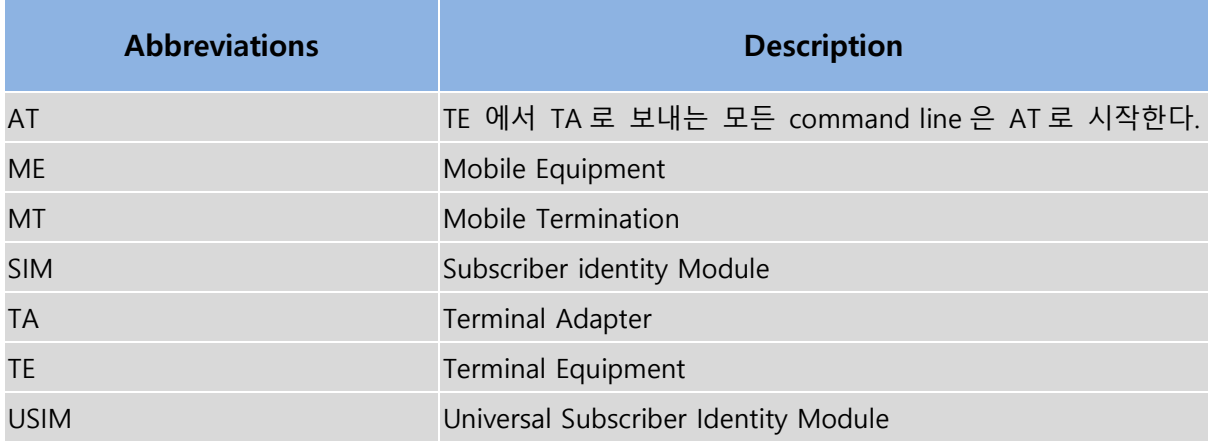

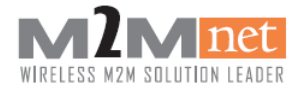

#### <span id="page-8-0"></span>2.1.2. Definitions

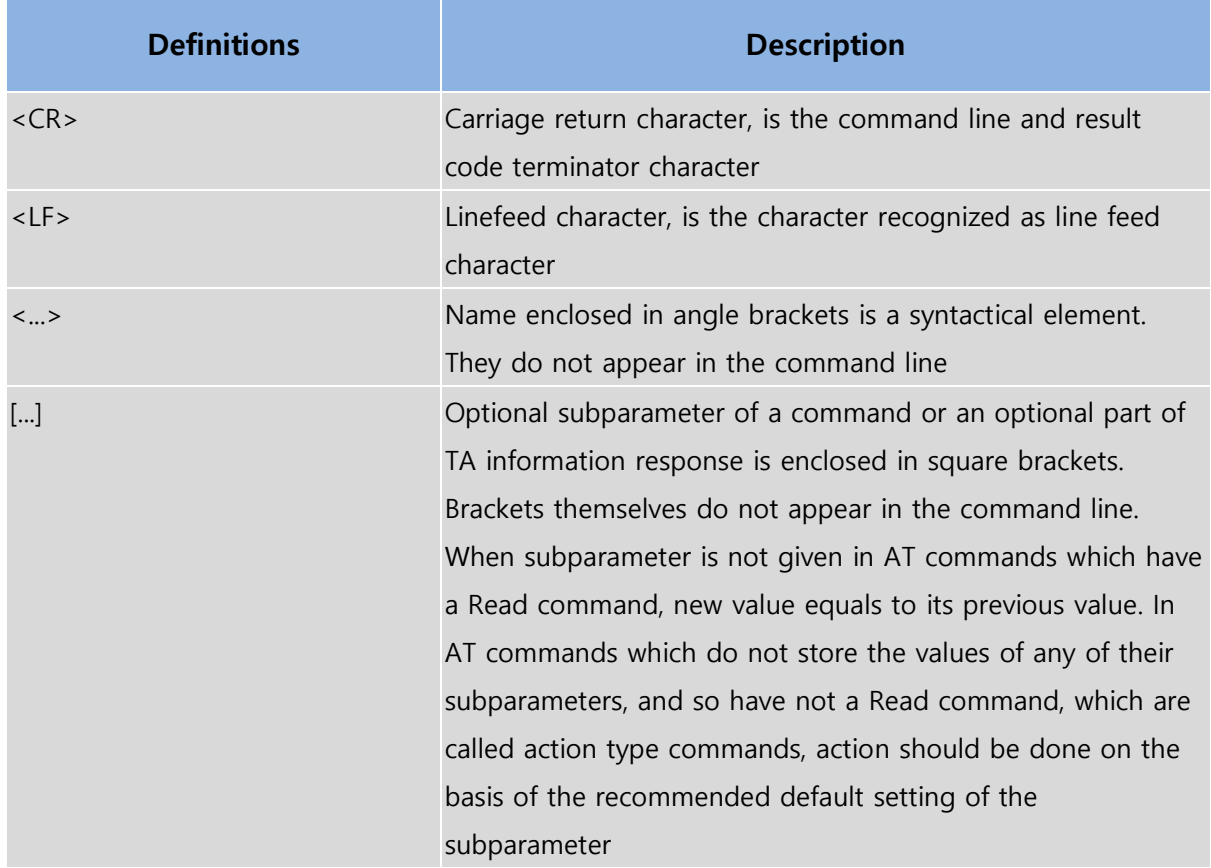

# <span id="page-8-1"></span>2.1.3. AT command 응답 규칙

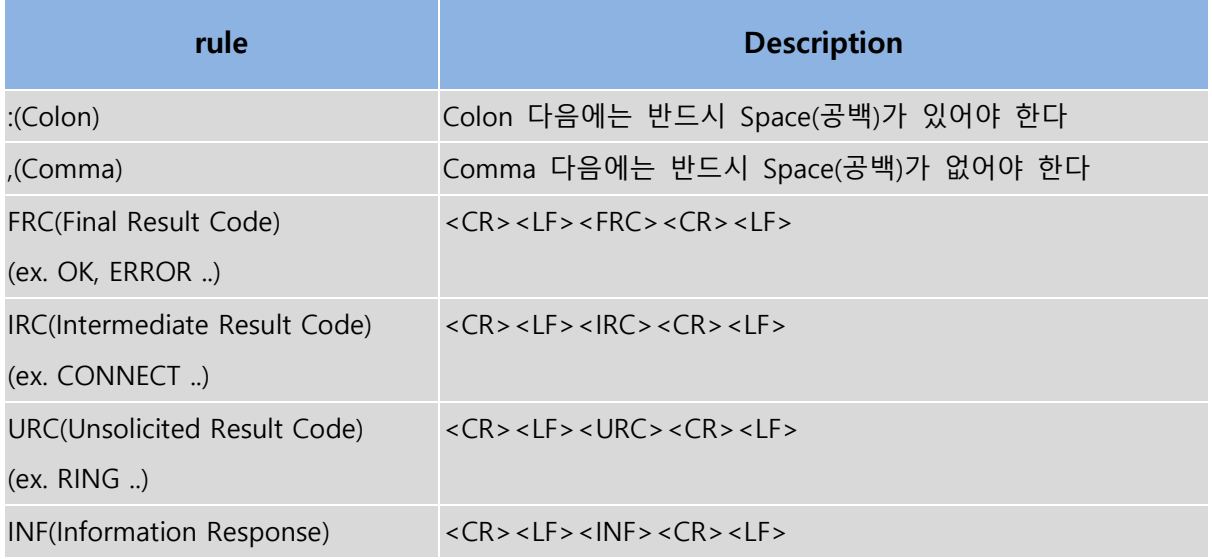

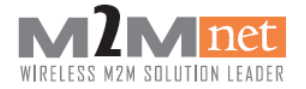

#### <span id="page-9-0"></span>3. Power control

#### <span id="page-9-1"></span>3.1. Power on/off 시나리오

<ON>

전원이 켜지고 약 12 초 이내에 AT 명령을 실행할 수 있습니다.

 $<$  OFF $>$ 

Power 키를 3 초 이상 누르면 전원이 OFF 되고 2 초 뒤에 망에 전원 OFF 보고를 수행한다.

일반적으로 5 초 정도 소요되며 망 상태에서 따라 10 초 이상 걸릴 수 있다.

[주의] Power off 는 반드시 연결된 모든 데이터 콜을 종료하고 실행해야 한다.

[참고] Power on/off timing sequence등 자세한 내용은 LM60\_User Guide 참조

#### <span id="page-9-2"></span>3.2. Reset

Module 에서 입력 Command 에 대하여 일정 시간 동안 응답이 없거나 정상적인 동작을 하지 않을 경우 아래의 커맨드를 사용하여 Module 을 Reset 시킨다. 만약 AT Command 로 Module 의 Reset 이 불가능할 경우 H/W Reset PIN 을 사용하여 Reset 을

진행하여야 한다.(LM60\_User Guide 문서 참조)

- $\bullet$  AT+CFUN=1,1
	- 단말기 전원 OFF 까지 3 초가 소요되며 다시 전원 ON 되기까지 12 초가 소요.
	- 약 15 초 정도가 소요됨.

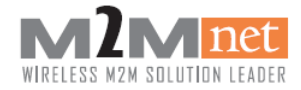

# <span id="page-10-0"></span>4. USB Driver 설치

#### 1) 전달받은 드라이버 설치 파일을 실행 한 다음.

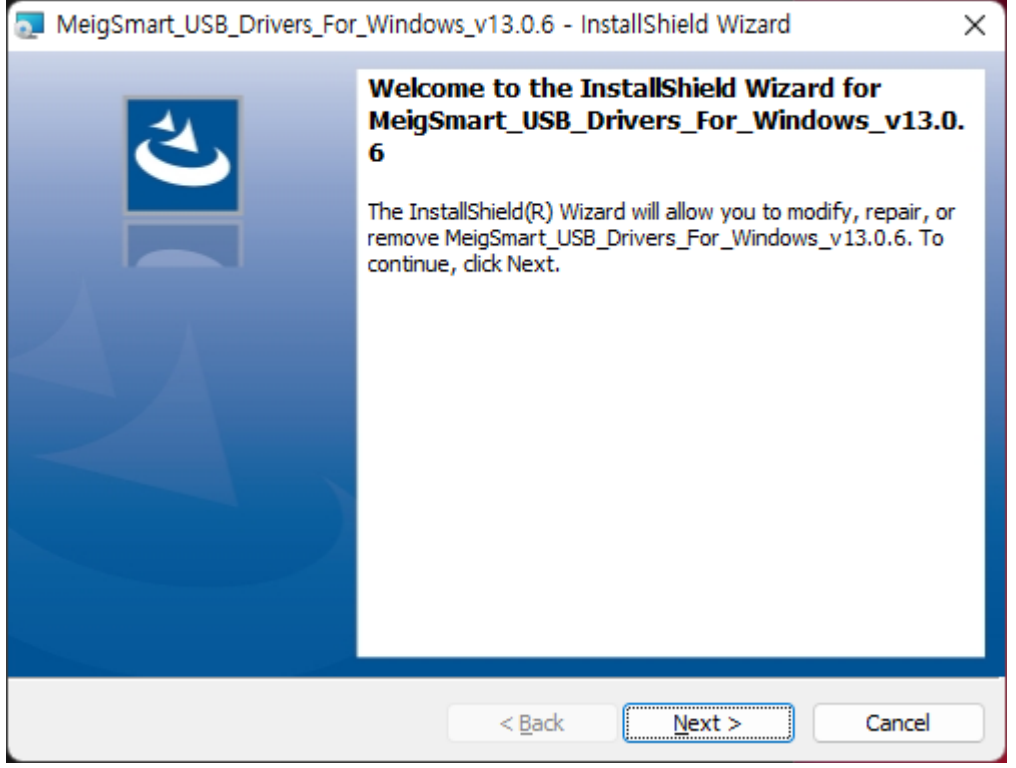

#### 2) 다음 화면에서 License 관련 항목에 대해서 동의한 뒤 진행

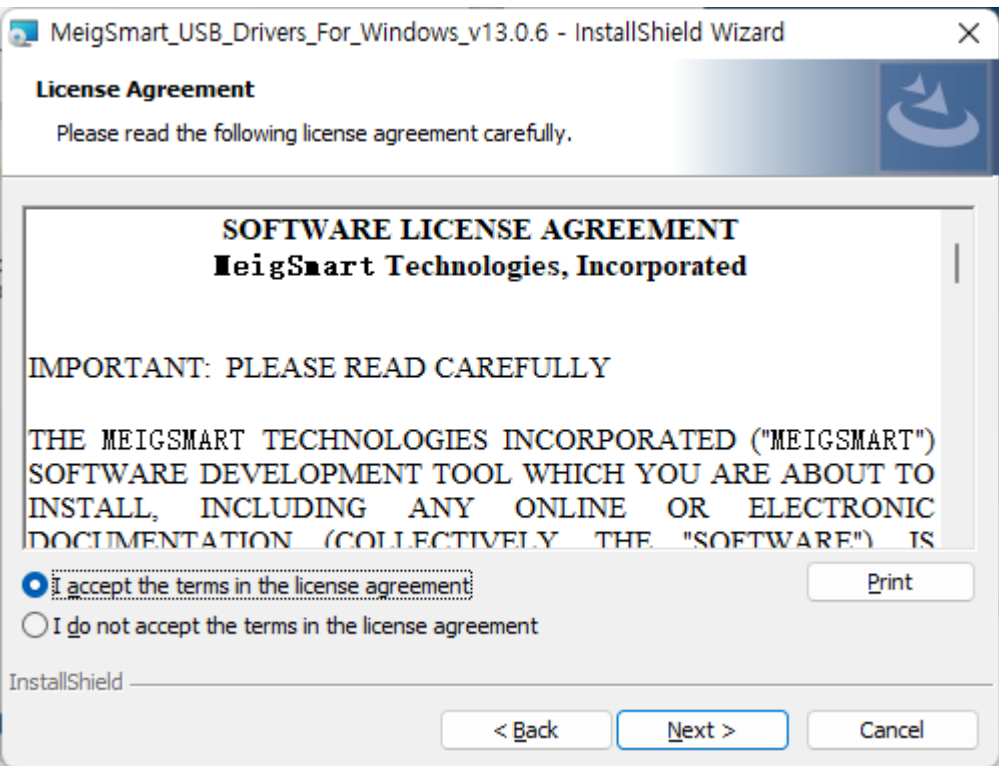

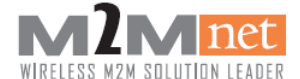

#### 3) USB Driver 설치 완료.

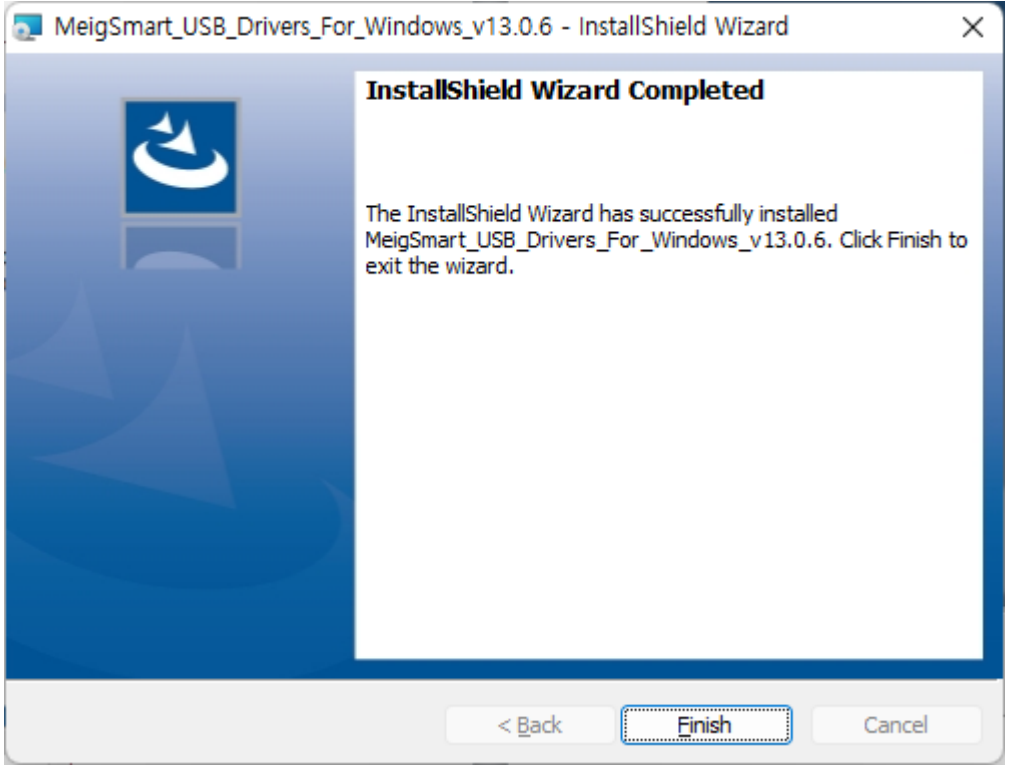

4) 아래와 같이 모뎀 1 개, USB 3 개 Port 가 설치되면 정상적으로 설치 완료.

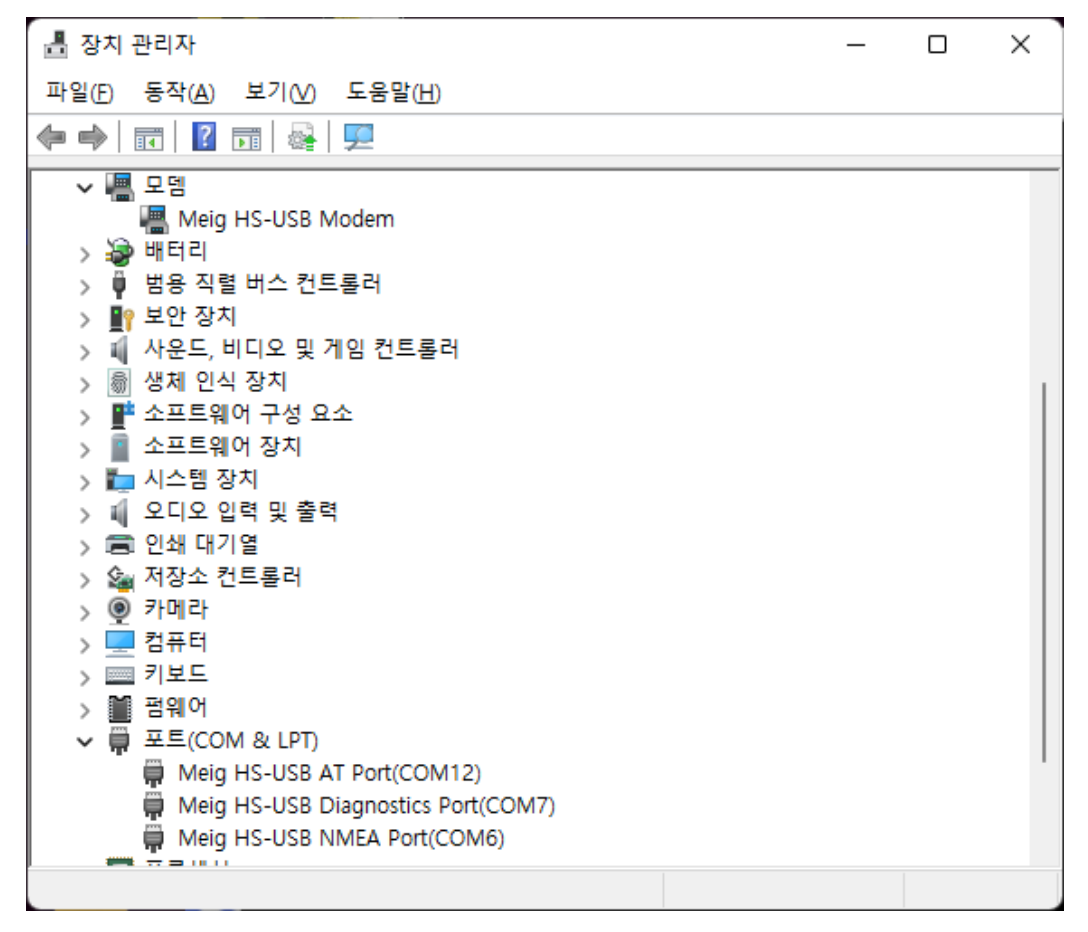

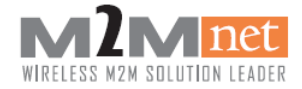

# <span id="page-12-0"></span>5. Multi port

UART 와 USB 의 동시 사용을 지원한다. 기본 규칙은 FRC, IRC 는 Command 를 입력한 포트로 응답이 오고 URC 는 연결되어 있는 모든 포트로 응답이 온다.

예) UART 에서 AT+CNUM 입력 응답은 UART 로만 표출

USB 에서 AT+CGDCONT? 입력 응답은 USB 로만 표출.

모뎀으로 SMS 가 들어오면 UART, USB 두 포트 모두 +CMTI 표출.

모뎀으로 전화가 들어오면 UART, USB 두 포트 모두 RING 표출

COM2 : UART / COM12 : USB AT

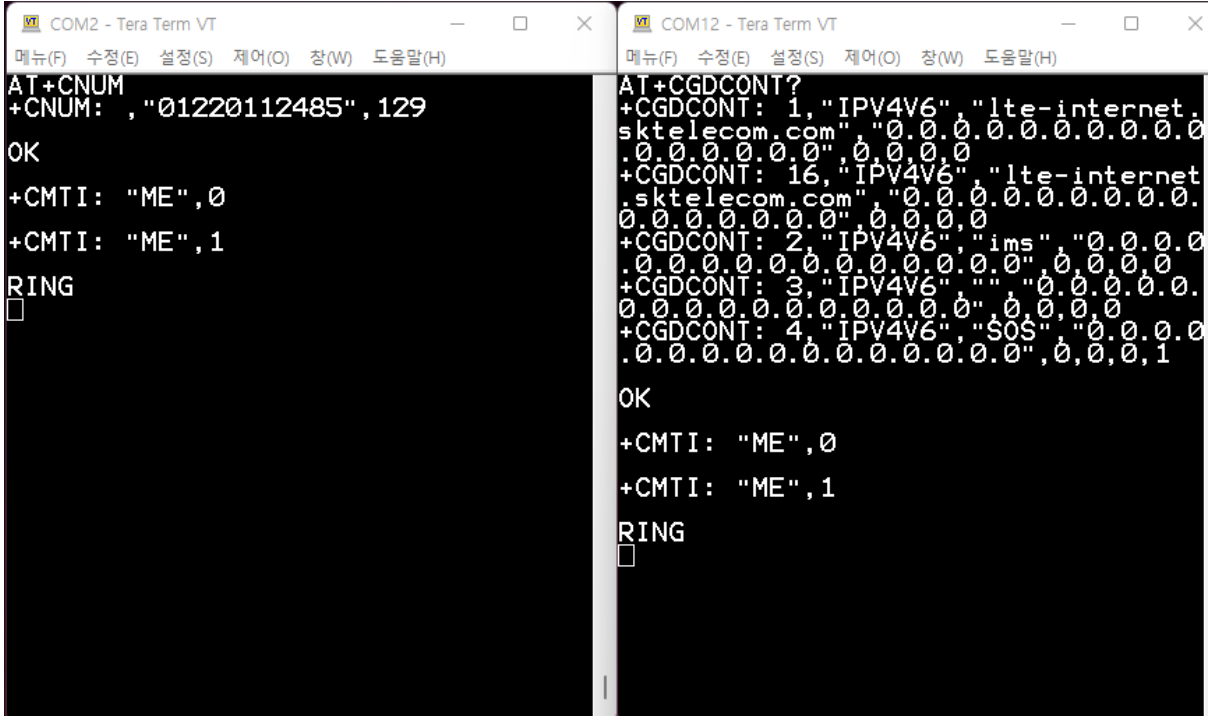

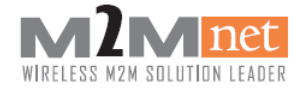

# <span id="page-13-0"></span>6. 주의 사항

# <span id="page-13-1"></span>6.1. 초기화 과정

아래와 같은 초기화 과정으로 USIM 인식 및 상태를 점검한 뒤 동작을 진행하여야 한다.

터미널 그는 모뎀 그는 그 모뎀 그는 그 모뎀 그는 그 모뎀 그는 그 모뎀

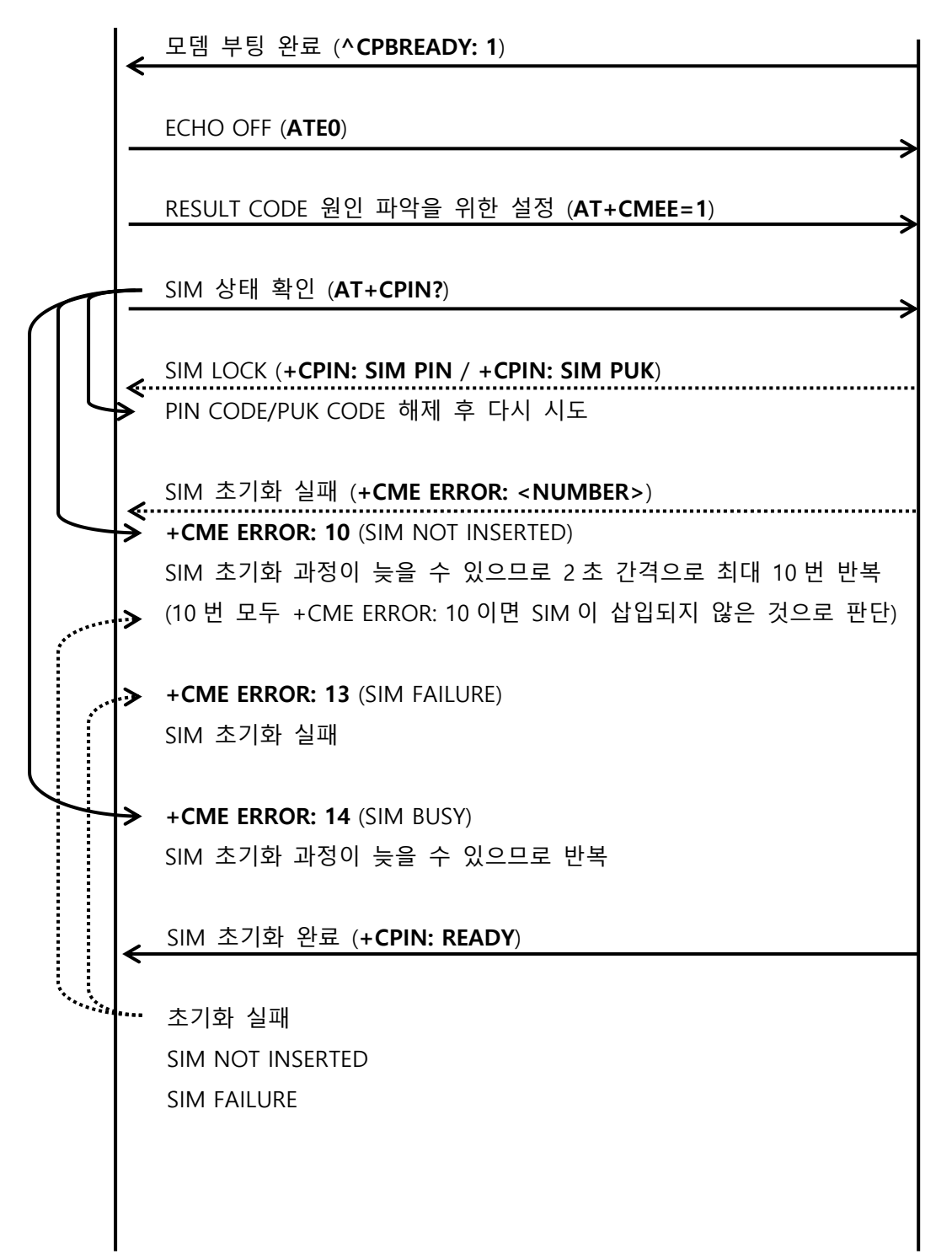

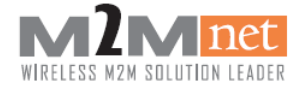

# <span id="page-14-0"></span>6.2. 망 상태 점검 과정

아래와 같이 AT+SGCELLINFOEX 커맨드를 사용하여 주기적으로 망 등록 및 상태를 점검하여야 한 다.

[주의] 초기 부팅한 다음 <PLMN>을 점검하는 경우 환경에 따라서 "정상등록"을 표현하기까지 일정 시간이 소요될 가능성이 있습니다.

터미널 2008년 2월 20일 - 대한민국의 대한민국의 대한민국의 대한민국의 대한민국의 대한민국의 대한민국의 대한민국의 대한민국의 대한민국의 대한민

망 등록 및 상태 점검 (AT+SGCELLINFOEX) +SGCELLINFOEX: <curr\_mode>,<duplex\_mode>,<mcc>,<mnc>,<global\_cell\_id>, <physical\_cell\_id>,<eNBID>,<cc 디\_id>,<tac\_id>,<band>,<lte\_bandwidth>, <dl\_channel>,<ul\_channel>,<rssi>,<rsrp>,<rsrq>,<sinr> <mcc>,<mnc> 000 00 : UNKNOWN 450 05 : SKTelecom 450 08 : KT 450 06 : LTU+ <RSRP> SKTelecom 안테나 기준 0 칸 : R < -120 1 칸 : -120 ≤ R < -115 2 칸 : -115 ≤ R < -109 3 칸 : -109 ≤ R < -103  $47! : -103 < R$  $<$ RSRO $>$ -20 이하이면 데이터 접속 어려움 -15 ~ -19 이면 NORMAL -10 ~ -14 이면 GOOD -9 이상이면 VERY GOOD 정상 등록 및 RSRP -120 이상이면 데이터 통신 가능하므로 데이터 접속 및 전송 시나리오 실행

5 초 간격으로 반복

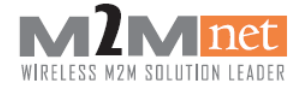

# <span id="page-15-0"></span>7. 개통 모드(OTA mode)

단말기가 공장에서 출시되면 대부분의 USIM 은 개통이 되지 않는 상태로 출시된다. 이 경우 무선통신을 사용하기 위해서는 단말은 다음에서 설명하는 OTA 개통(무선을 통한 USIM 개통)을 수행하여야 한다. 개통모드는 단말기 개통을 무선으로 수행하는 명령으로서 공장에서 출시된 단말은 대부분 개통되어있지 않고 이 경우 USIM 개통을 제외한 통신기능을 사용할 수 없다.

#### <span id="page-15-1"></span>7.1. USIM 개통

USIM 개통을 위해서는 AT Command 명령으로 USIM 개통을 아래와 같은 시나리오로 진행한다. (단, SKT 와 KT 의 개통 방법이 상이하므로 각 통신사에 맞게 AT Command 를 사용하여야 한다.)

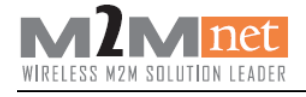

# <span id="page-16-0"></span>7.1.1. SKTelecom 기준

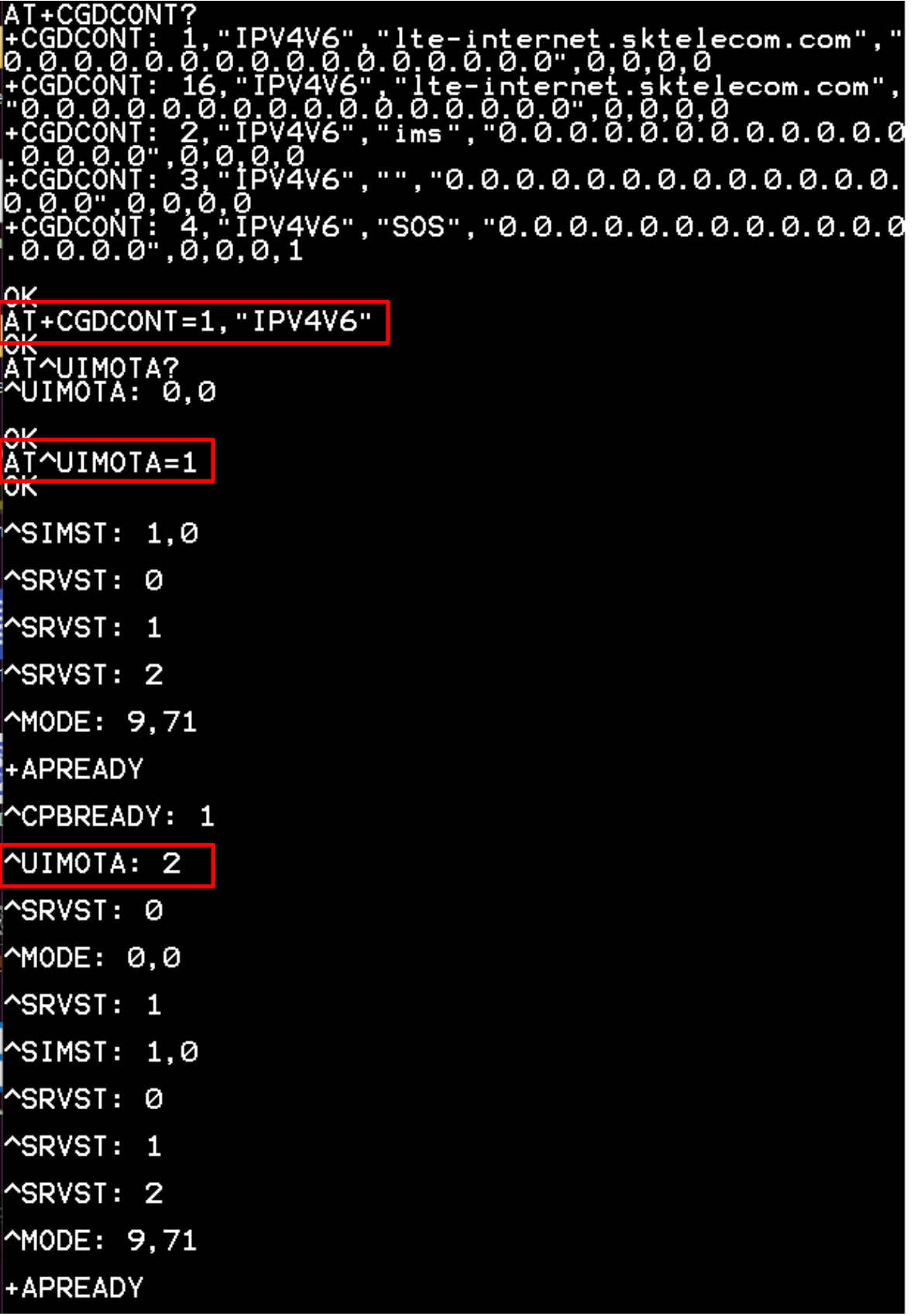

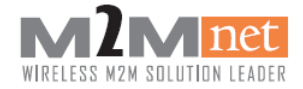

- AT+CGDCONT=1,"IPV4V6" -> BIP APN 으로 변경
- AT^UIMOTA=1 -> BIP 개통 모드 활성화 및 자동 Reset
- ^UIMOTA: 2 -> 개통 성공 후 자동 Reset

AT+CGDCONT? IPV4V6","","0.0.0.0.0.0.0.0.0.0.0.0.0. **GDCONT:** Ø Ø ,<br>1PV4V6","lte-internet.sktelecom.com",<br>0.0.0.0.0.0.0.0.0.0",0,0,0,0<br>PV4V6","ims","0.0.0.0.0.0.0.0.0.0.0.0 ш Ø Ø GDCON т. 'ò,o,o, ö<br>IT: 4, "IPV4V6", "SOS", "0.0.0.0.0.0.0.0.0.0.0.0.0<br>|0",0,0,0,1 **GDCONT :** 0.0.0.0 0.0.0.1 AT+CGDCONT=1, "IPV4V6", "lte-internet.sktelecom.com" T+CFUN=1,1 οк ^SRVST: 0 YMODE: 0.0 SIMST: 1.0 **SRVST:** Ø `SRVST:  $\mathbf{1}$ **SRVST: 2** YMODE: 9.71 +APREADY **CPBREAD** <u>TE,FDD LTE,450,05,4068359,379,1</u>5892, <u>INFOEX:L</u> :GCFI I 50, 2500, 20500, -55, -86, -15, 123, 4, 1, 255, -, :<br>1, 0, 0 0.O. οк

- AT+CGDCONT=1,"IPV4V6","Ite-internet.sktelecom.com" -> APN 복구
- AT+CFUN=1,1 -> 정상 APN 으로 부팅하기 위해 Reset

[참고] 정상 개통일 경우 개통 모드 진입 후 약 1분 뒤에 ^UIMOTA: 2 응답이 오게 되며. 개통 작업이 모두 끝난 후 자동으로 개통 모드가 비활성화 진행되나 APN을 변경해야 하기에 APN 변 경 Reset하여 정상 APN으로 부팅 후 모뎀 사용이 가능하다..

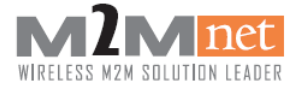

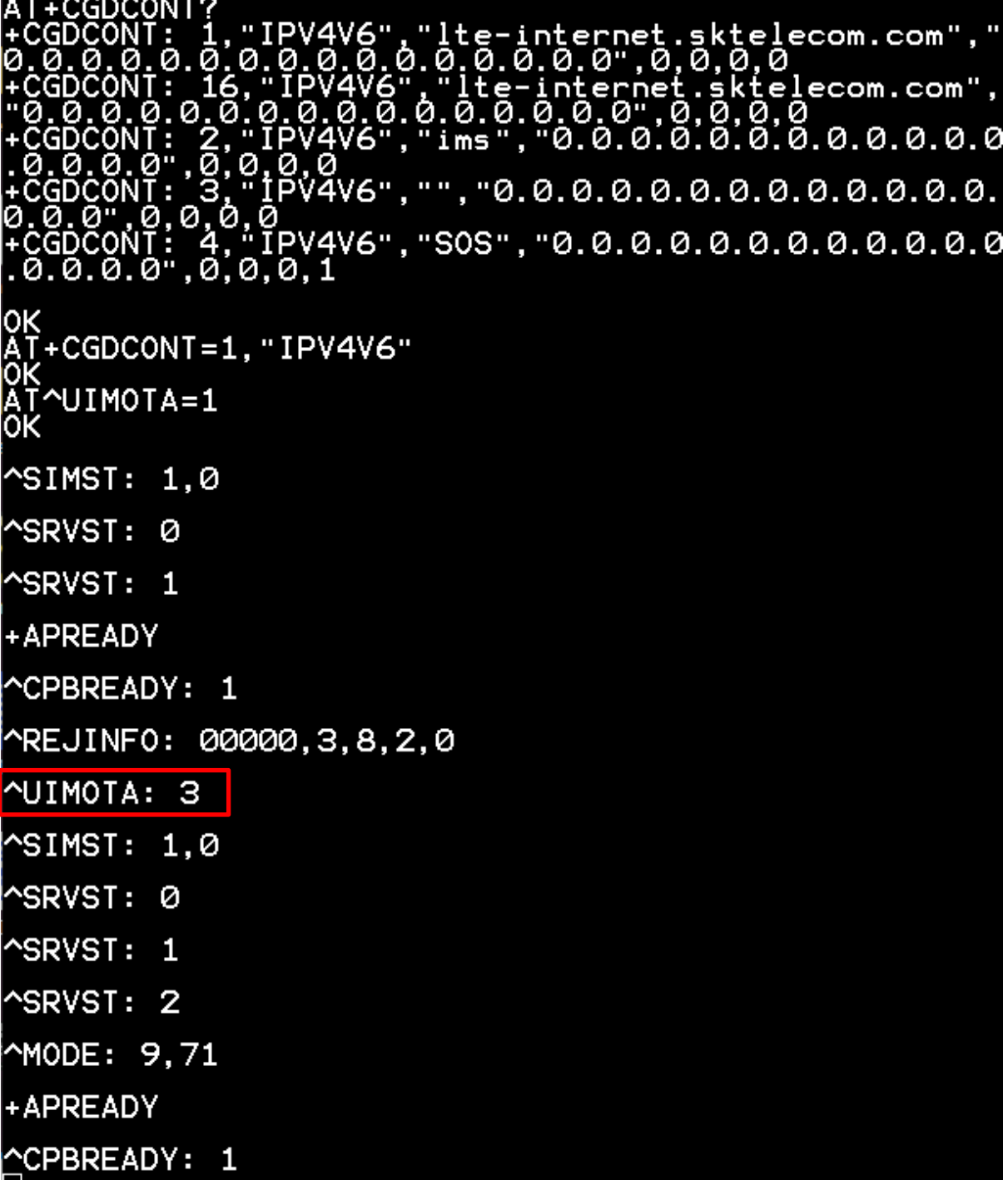

[참고] 개통 실패일 경우 개통 성공과는 다르게 3분 ~ 5분의 시간 뒤에 ^UIMOTA: 3이 출력되는 경우 실패로 처리한다. 개통 실패 처리시에도 개통 성공과 동일하게 APN 변경 및 개통모드 비활 성화 이후 Reset하여야 한다.

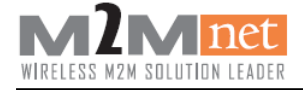

# <span id="page-19-0"></span>8. Engineer mode

### <span id="page-19-1"></span>8.1. Display debug screen

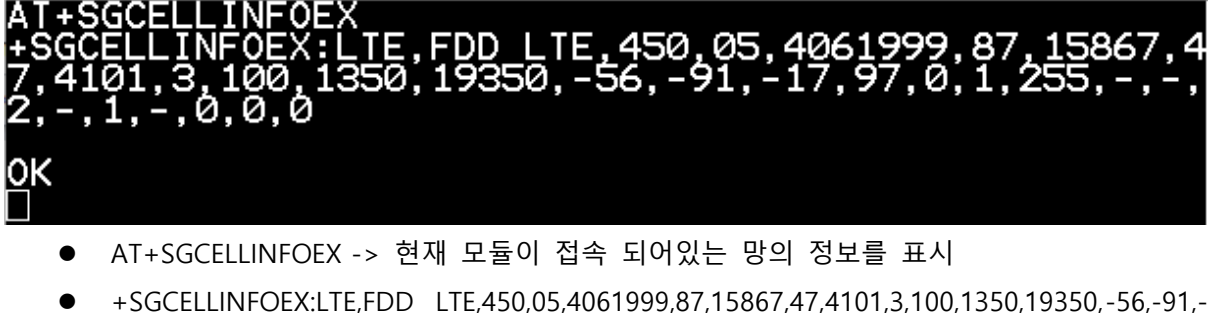

- 17,97,0,1,255,-,-,2,-,1,-,0,0,0
	- LTE -> LTE 를 표현
	- FDD LTE -> LTE 방식을 표현
	- 450 -> 450(MCC : Mobile Country Code)
	- 05 -> 05(MNC : Mobile Network Code)
	- 4061999 -> Global Cell ID
	- 87 -> Physical Cell ID)
	- 15867 -> eNBID
	- 47 -> Cell ID
	- 4101 -> TAC ID
	- 3 -> Band 3 를 표현
	- 100 -> Band Width 20MHz 를 표현
	- 1350 -> Downlink Channel
	- 19350 -> Uplink Channel
	- -56 -> RSSI(Received Signal Strength Indication, dBm)
	- -91-> RSRP(The current Reference Signal Receive Power in dBm as measured by L1)
	- -17> RSRQ(The current Reference Signal Receive Quality as measured by L1)
	- $97\text{~SINR}$
	- $0 \rightarrow$  SNR
	- 1 -> UE Category
	- $255 \rightarrow$  Path loss
	- $-$  -> COI
	- $- -$  > TX Power
	- $2 > TM$
	- 1 -> VoLTE Support 을 표현

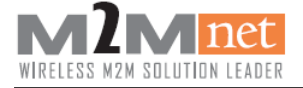

# <span id="page-20-0"></span>8.2. Display TX power and SINR

단말이 통신 중일 때만 전송 출력(TX Power)과 신호대비잡음간섭비율(SINR)을 표시한다.

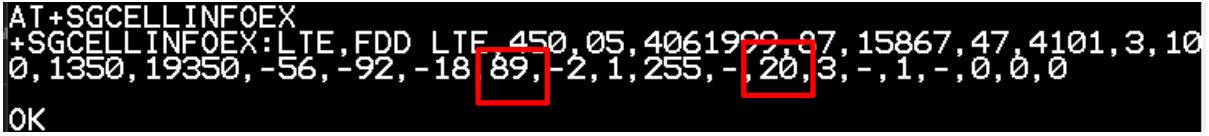

- AT+SGCELLINFOEX -> 값 중에서 SINR 과 TX Power 값 추출
	- 89 -> SINR(Signal to interface plus noise ratio of LTE)
	- 20 -> TX Power level for the UE(dBm)

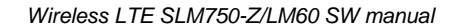

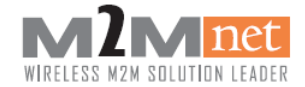

### <span id="page-21-0"></span>8.3. Cell 고정

현재 단말기가 주변 네트워크를 검색하고 검색된 주파수 중에서 테스트 등의 용도로 주파수를 강제적으로 고정할 때 사용한다.

[주의] 해당 기능은 테스트 용도로만 사용하시기 바랍니다. 실제 제품 설치 시 주변 네트워크를 검색하고 사용한다고 하여도 주변 네트워크는 통신사 사정에 따라서 변경되므로 변경 시 통신을 못하는 상황이 발생할 수 있습니다.

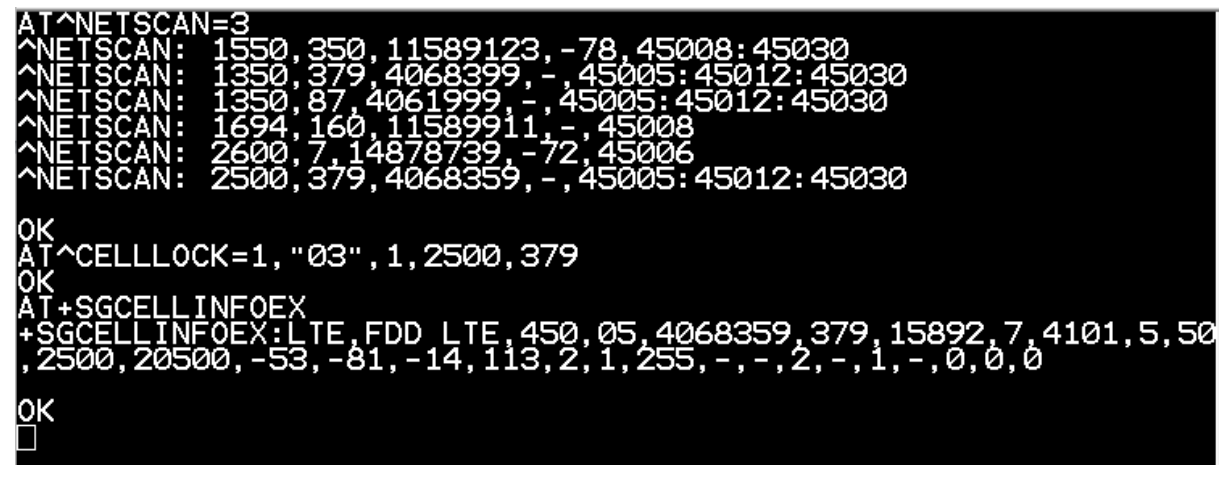

- AT^NETSCAN=3 -> 주변 네트워크 확인
	- ^NETSCAN: 1350,379,4068399,-,45005:40512:45030
		- 1350 -> 주파수 포인트
		- 379 -> Physical Cell ID (PCI)
		- 4068399 -> Global Cell ID
		- - -> RSRP
		- 45005:45012:45030 -> PLMN
- AT^CELLLOCK=1,"03",1,2500,379 -> Cell Lock Mode On
	- 1 -> Enable Cell Lock Function
	- $"03" \rightarrow$  LTE
	- 1 -> Lock onto Cell
	- 2500 -> 주파수 포인트
	- 379 -> Physical Cell ID (PCI)

[참고] CAT M1 모듈/모뎀이므로 SKTelecom 기준으로 PLMN 이 45012 인 Cell 만 고정할 때 선택해야 합니다. 45012 기 포함되지 않은 주파수 포인트를 선택할 경우 네트워크 망을 잡을 수 없어 통신이 불가합니다.

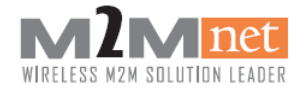

# <span id="page-22-0"></span>9. SMS

SMS 송수신으로 PDU모드를 권장하고 Text 모드는 영문과 특수기호만 지원되며 한글은 발신만 지원됩니다. PDU encode / decode 알고리즘은 앰투앰넷에서 지원가능합니다.

[주의] 수신 시의 Buffer를 160Byte 이상으로 설정하시기 바랍니다.

[주의] SMS 최대 저장 공간은 255개까지 가능하며, 255개 이후 수신 문자는 SMS 저장 공간을 비우지 않으면 수신은 되나 저장되지 않습니다.

[주의] SMS 발신 시 1최 최대 문자 내용은 147byte까지만 가능합니다.

## <span id="page-22-1"></span>9.1. SMS Send/Receive(PDU Mode/English and Number)

AT+CMGF=0 FF0BA11022102184F500000A61F1985C369F63B219 +CMGS: 7 OΚ "ME",0 .<br>4123440BA11022102184F5000022808011114363170A22080B<br>F5088BC7E4B2F91C93CD00 )1280102194<br>1022102184F lок

- 
- $\bullet$  AT+CMGF=0 -> PDU 모드
- AT+CMGS=22 -> 문자 발신(22 는 (PDU 길이/2)-1), PDU 길이 이하이면 전송 가능
- 0001FF0BA11022102184F500000A61F1985C369F63B219-> 보낸 문자의 내용
	- 0001FF0BA1 -> 헤더
	- 1022102184F5 -> 수신번호. 01220112485F 를 두 자리씩 자리바꿈
	- $00 5$  TP-PID
	- $-$  00  $\rightarrow$  DCS 7bit
	- $-$  0A  $\rightarrow$  TP-UDL
	- 61F1985C369F63B219 -> 문자 내용. abcdefg123(7bit)
- Ctrl+Z(0X1A) : PDU 모드에서 문자메세지 입력 종료
- +CMGS: 7 -> 발신에 성공 7 은 발신문자 카운트 값
- +CMTI: "ME",0 -> 모듈 저장공간("ME")에 인덱스 0 번으로 새 메시지 도착
- AT+CMGR=0 -> 0 번 인덱스의 메시지 읽음 +CMGR: 0,,40 -> 0(안읽은 메시지), 40(메시지 길이) 0791280102194123440BA11022102184F5000022808011114363170A22080B811022102184 F5088BC7E4B2F91C93CD00 -> 메시지 읽기 파란색이 메시지 내용

[참고] 특수기호 중에서 ! # \$ % & \* ( ) ; ' , . / - = + \_ : " < > ? 만 지원 가능합니다. 여기에 포함되지 않은 @ ^ [ ] { } \ ` ~ 등은 추후 추가 예정입니다.

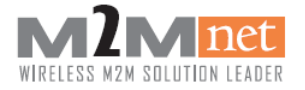

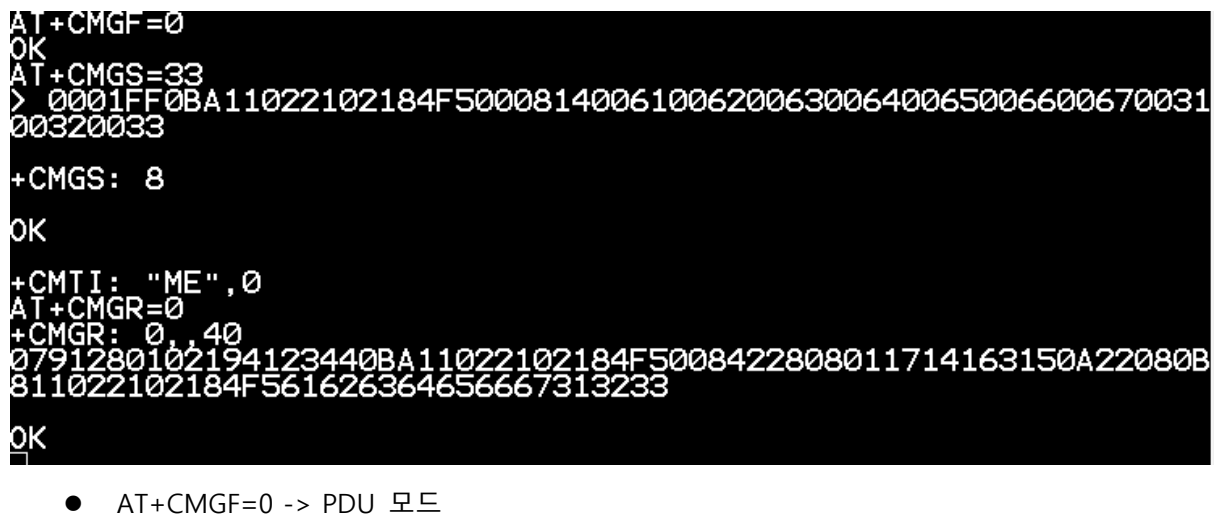

- AT+CMGS=33 -> 문자 발신(33 는 (PDU 길이/2)-1), PDU 길이 이하이면 전송 가능
- 0001FF0BA11022102184F50008140061006200630064006500660067003100320033-> 보낸 문자의 내용
	- 0001FF0BA1 -> 헤더
	- 1022102184F5 -> 수신번호. 01220112485F 를 두 자리씩 자리바꿈
	- $00 \rightarrow \text{TP-PID}$
	- $08 \rightarrow$  DCS UCS2
	- 14 -> TP-UDL
	- 0061006200630064006500660067003100320033 -> 문자 내용. abcdefg123(UCS2)
- Ctrl+Z(0X1A) : PDU 모드에서 문자메세지 입력 종료
- +CMGS: 8 -> 발신에 성공. 8 은 발신문자 카운트 값
- +CMTI: "ME",0 -> 모듈 저장공간("ME")에 인덱스 0 번으로 새 메시지 도착
- AT+CMGR=0 -> 0 번 인덱스의 메시지 읽음 +CMGR: 0,,40 -> 0(안읽은 메시지), 40(메시지 길이) 0791280102194123440BA11022102184F5008422808011714163150A22080B811022102184 F561626364656667313233 -> 메시지 읽기 파란색이 메시지 내용

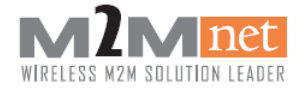

# <span id="page-24-0"></span>9.2. SMS Send/Receive(Text Mode, 영문/특수기호)

```
AT+CMGF=1<br>OK
VR<br>AT+CMGS="01220112485"<br>> abcdefg12345!#$%&*();',./-=+_:"<>?
+CMS: 23lΟK
  CMII: "ME",0
       MGR=0
-T.C., "REC UNREAD","01220112485",,"22/08/08,11:34:56+36",161,<br>68,0,0,"+821020911432",145,34<br>abcdefg12345!#$%&*();',./-=+_:"<>?
QK
     ● AT+CMGF=1 -> TEXT 모드 전환
```
- AT+CMGS="01220112485" -> 문자 발신("01220112485"는 상대방 번호)
- abcdefg12345!#\$%&\*();',./-=+ :"<>?/ -> 보낸 문자의 내용
- Ctrl+Z(0X1A) -> 문자메세지 입력 종료 +CMGS: 23 -> 발신에 성공. 23 은 발신문자 카운트 값
- +CMTI: "ME",0 -> 모듈 저장공간("ME")에 인덱스 0 번으로 새 메시지 도착
- AT+CMGR=0 -> 0 번 인덱스 메시지 읽기
- +CMGR: "REC UNREAD","01220112485",,"22/08/08,11:34:56+36",-> 메시지 정보 abcdefg12345!#\$%&\*();',./-=+\_:"<>? -> 메시지 내용

[참고] 특수기호 중에서 ! # \$ % & \* ( ) ; ' , . / - = + \_ : " < > ? 만 지원 가능합니다. 여기에 포함되지 않은 @ ^ [ ] { } \ ` ~ 등은 추후 추가 예정입니다.

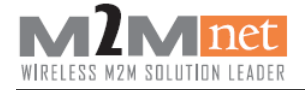

# <span id="page-25-0"></span>9.3. SMS Send(Text Mode, 한글)

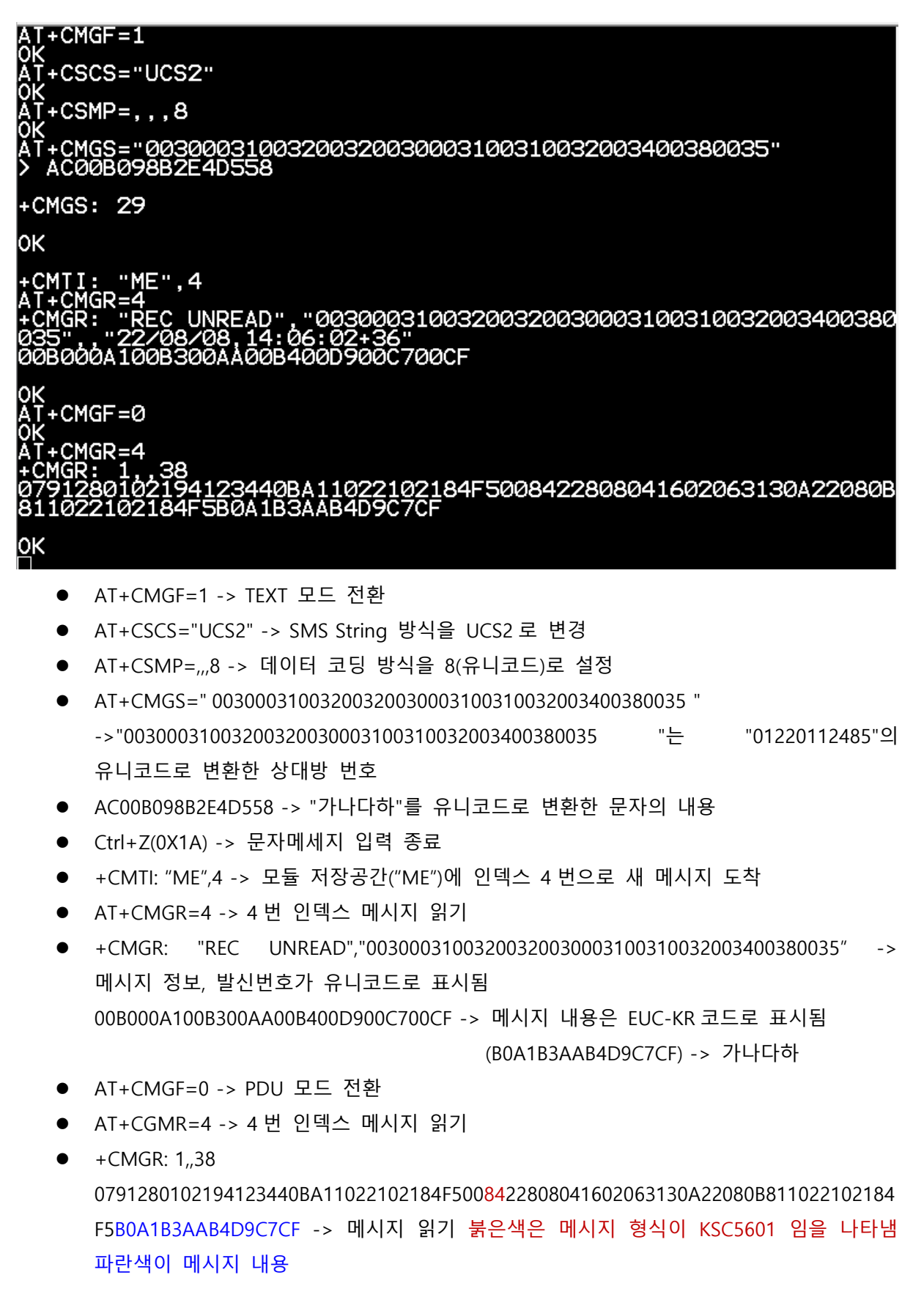

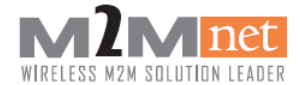

[주의] 위와 같이 Text모드에서의 한글 발신은 지원하나 한글로 수신된 SMS는 TEXT모드에서는 SMS String 방식이 "UCS2"일 경우에만 UNICODE로 표시됩니다. 또는 PDU모드로 확인 진행하 셔야 합니다.

# <span id="page-26-0"></span>9.4. +CMS error code

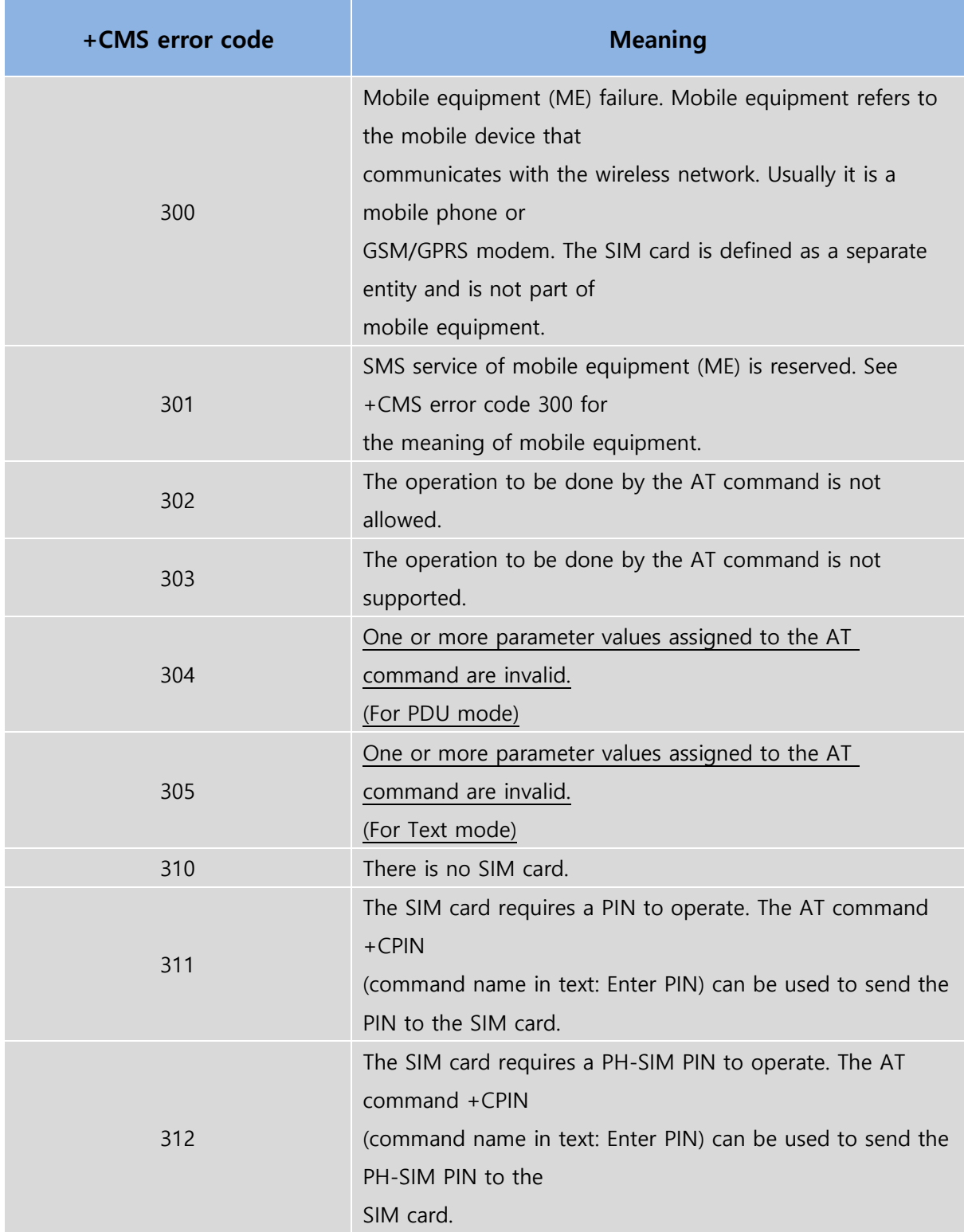

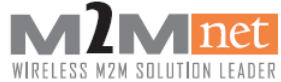

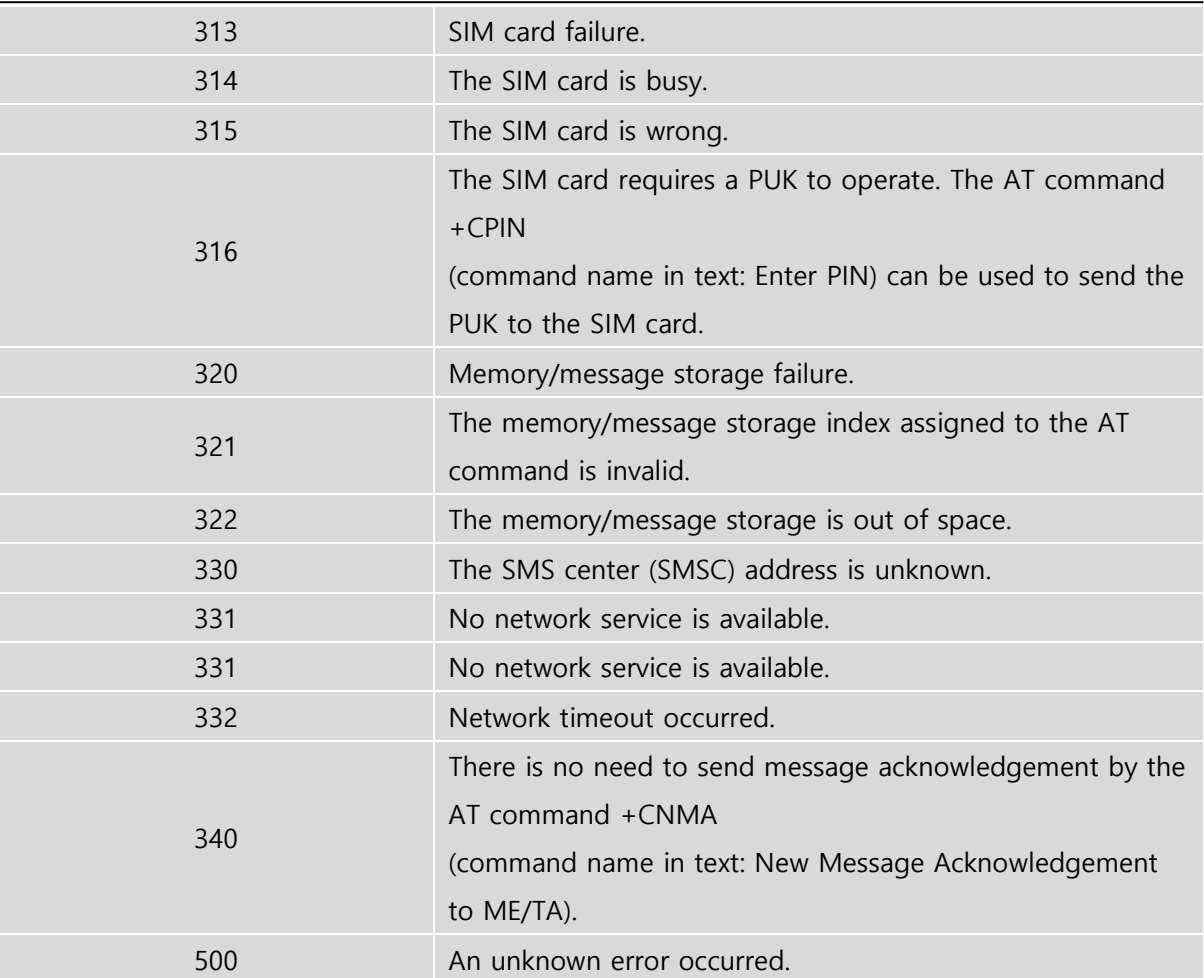

#### Description

SMS AT 커맨드에서 발생하는 +CMS error code 가 나타내는 의미

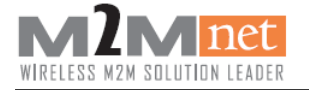

# <span id="page-28-0"></span>10.**Voice Call**

<span id="page-28-1"></span>10.1. 전화 걸기

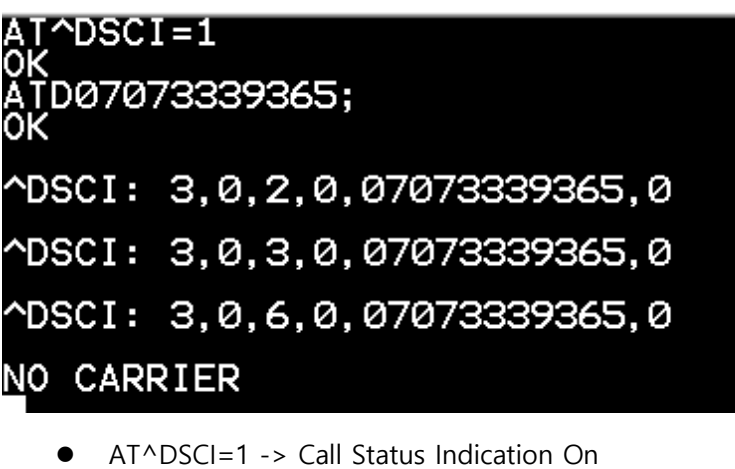

- 0 : Call Status Indication Off
	- 1 : Call Status Indication On
- ATD07073339365; -> 07073339365 으로 음성전화 발신 시도 [주의] 음성전화 시도 시 번호 뒤에 ";" 없으면 데이터 콜로 인식
- $\bullet$  ^DSCI: 3,0,2,0,07073339365,0
- $\bullet$  ^DSCI: 3,0,3,0,07073339365,0
- $\bullet$  ^DSCI: 3,0,6,0,07073339365,0
	- 2 -> 음성 발신
	- 3 -> 상대방과 음성 연결
	- 6 -> 음성 종료
- NO CARRIER -> 상대방이 음성 종료

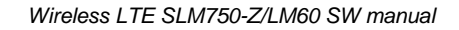

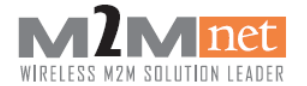

# <span id="page-29-0"></span>10.2. 전화 받기

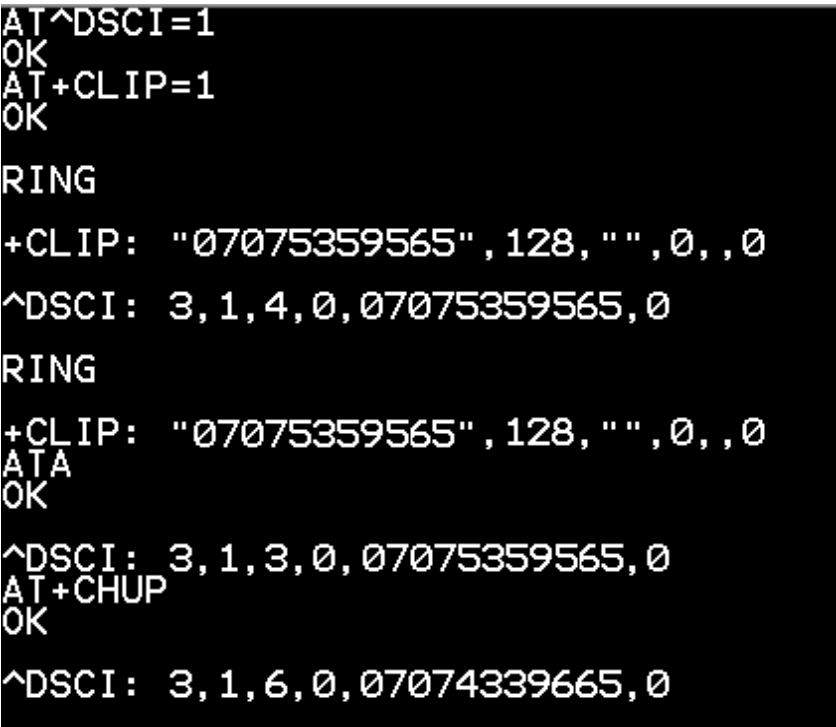

- AT^DSCI? -> Call Status Indication Check
- AT+CLIP=1 -> 발신번호 표시 활성화
- RING -> 음성전화 수신
- +CLIP: "07075359565",128,"",0,,0 -> 07075359565 번으로 음성 수신(발신번호표시 서비스)
	- 발신번호표시 서비스 -> 발신자의 전화번호를 표시하는 부가서비스(무료)
	- 발신번호표시 서비스 미가입 시 발신번호 표시 불가
- $\bullet$  ^DSCI: 3,1,4,0,07075359565,0
	- 4 -> 음성 수신
- ATA -> 수신 전화 연결
- $\bullet$  ^DSCI: 3,1,3,0,07075359565,0
	- 3 -> 상대방과 음성 연결
- AT+CHUP -> 음성 종료
- $\bullet$  ^DSCI: 3,1,6,0,07075359565,0
	- 6 -> 음성 종료

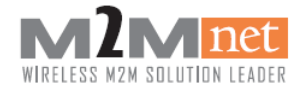

# <span id="page-30-0"></span>11. TCP/IP

# <span id="page-30-1"></span>11.1. TCP/IP 접속 및 전송 시나리오

# <span id="page-30-2"></span>11.2. TCP/IP send / receive (TEXT MODE)

AT+MIPCALL=1<br>+MIPCALL: 1,27.172.12.175 οк .MIPOPEN=1,0,"119.207.134.52",20000,0,0<br>:POPEN: 1,1 +MIPŌPĔN: οк ĂȚ+MIPSEND=1,"ABCDEF"<br>+MIPSEND: 1,0 0K +MIPRTCP: 1.6.34296.ABCDEF .<br>T±MIPRD=1 +MIPRD: 1.0 MIPCLOSE=1 PCLOSE: 1,6,6,0<br>MIPCALL=0

 AT+MIPCALL=1 -> PPP 연결 +MIPCALL: 1, 27.172.12.175 -> PPP 연결된 IP 주소

- AT+MIOPEN=1,0,"119.207.134.52",20000,0,0 -> 1 번 소켓을 사용하여 서버에 TCP 연결 +MIOPEN: 1,1 -> 1 번 소켓으로 서버 접속 성공
- AT+MISEND=1,"ABCDEF" -> 1 번 소켓으로 "ABCDEF" 데이터를 전송 +MIPSEND: 1,0 -> 1 번 소켓으로 전송완료, Direct 전송모드이므로 Data length 는 0 표시
- +MIPRTCP: 1,6,34296,ABCDEF -> 1 번 소켓으로 6 length 데이터 "ABCDEF" 수신
- AT+MIPRD=1 -> 1 번 소켓의 수신데이터 확인
	- +MIPRD: 1,0 -> +MIPRTCP 에서 데이터를 표시하여 0 표시
- AT+MIPCLOSE=1 -> 연결된 1 번 소켓 서버 접속해제 +MIPCLOSE: 1,6,6,0 -> 1 번 소켓으로 6Byte 데이터 전송, 6Byte 데이터 수신
- AT+MIPCALL = 0 > PPP 연결해제

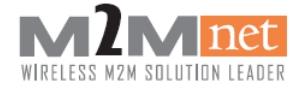

#### <span id="page-31-0"></span>11.3. TCP/IP send / receive (HEX MODE)

```
AT+MIPHEX=1<br>+MIPHEX: 1
OK<br>AT+MIPCALL=1<br>+MIPCALL: 1.
\frac{1}{2}MIPČALL\frac{1}{2}, 177. 172. 12. 175
  ..<br>T+MIPOPEN=1,0,"119.207.134.52",20000,0,0<br>MIPOPEN: 1,1
 MIPOPEN:
OK<br>AT+MIPSEND=1,"41424344"<br>+MIPSEND: 1,0
+MIPSEND: 1.0
0K
+MIPRTCP: 1,8,34492,41424344
   +MIPRD=1
+MIPRD: 1,0
     MIPCLOSE=1
   IPCLOSE: 1,4,4,0<br>+MIPCALL=0
```
- AT+MIPHEX=1 -> HEX Mode 로 변경
- AT+MIPCALL=1 -> PPP 연결 +MIPCALL: 1, 27.172.12.175 -> PPP 연결된 IP 주소
- AT+MIOPEN=1.0."119.207.134.52",20000.0.0 -> 1 번 소켓을 사용하여 서버에 TCP 연결 +MIOPEN: 1,1 -> 1 번 소켓으로 서버 접속 성공
- AT+MISEND=1,"41424344" -> 1 번 소켓으로 HEX 값으로 "ABCD" 데이터를 전송 +MIPSEND: 1,0 -> 1 번 소켓으로 전송완료, Direct 전송모드이므로 Data length 는 0 표시
- +MIPRTCP: 1,8,34292,41424344 -> 1 번 소켓으로 8 length HEX 데이터 "ABCD" 수신
- AT+MIPRD=1 -> 1 번 소켓의 수신데이터 확인 +MIPRD: 1,0 -> +MIPRTCP 에서 데이터를 표시하여 0 표시
- AT+MIPCLOSE=1 -> 연결된 1 번 소켓 서버 접속해제 +MIPCLOSE: 1,4,4,0 -> 1 번 소켓으로 4Byte 데이터 전송, 4Byte 데이터 수신
- AT+MIPCALL=0 -> PPP 연결해제

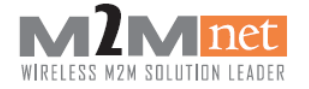

### <span id="page-32-0"></span>11.4. TCP/IP send / receive (HEX Buffer MODE)

```
AT+MIPHEX=1<br>+MIPHEX: 1
OK<br>AT+MIPCALL=1,<br>+MIPCALL
+MIPCALL: 1, 27. 172. 12. 175
0K<br>AT+MIPOPEN=1,0,"119.207.134.52",20000,0,0,1<br>+MIPOPEN: 1,1
OK<br>AT+MIPSEND=1,"41424344"<br>+MIPSEND: 1,1496<br>-..
0K
ĂT+MIPSEND=1,"454647"<br>+MIPSEND: 1,1493
Ω
   +MIPPUSH=1
+MIPRTCP: "recv",1
ÖΚ
  T+MIPRD?<br>MIPRD: 1,14
Λ
  T+MIPRD=1,14<br>MIPRD: 1,14,41424344454647
    +MIPCLOSE=1
+MIPCLOSE: 1,7,7,<mark>0</mark><br>AT+MIPCALL=0
```
- AT+MIPHEX=1 -> HEX Mode 로 변경
- AT+MIPCALL=1 -> PPP 연결 +MIPCALL: 1, 27.172.12.175 -> PPP 연결된 IP 주소
- AT+MIOPEN=1,0,"119.207.134.52",20000,0,0,1 -> 1 번 소켓을 사용하여 서버에 TCP Buffer Mode 로연결
	- +MIOPEN: 1,1 -> 1 번 소켓으로 서버 접속 성공
- AT+MISEND=1,"41424344" -> 1 번 소켓으로 HEX 값으로 "ABCD" 데이터를 전송 +MIPSEND: 1,1496 -> 1 번 소켓의 Buffer 에 저장, 1496 Buffer Size 남음
- AT+MISEND=1,"454647" -> 1 번 소켓으로 HEX 값으로 "ABCD" 데이터를 전송 +MIPSEND: 1,1493 -> 1 번 소켓의 Buffer 에 저장, 1493 Buffer Size 남음

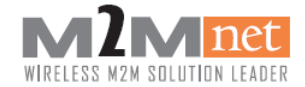

- AT+MIPPUSH=1 -> Buffer 저장된 데이터 전송
- +MIPRTCP: "recv",1 -> 1 번 소켓으로 데이터 수신
- AT+MIPRD? -> 수신 데이터 확인 +MIPRD: 1,14 -> 1 번 소켓에 14 length 의 데이터 수신
- AT+MIPRD=1,14 -> 1 번 소켓의 14 length 수신데이터 확인 +MIPRD: 1,14,41424344454647 -> 1 번 소켓의 14 length "41424344454647" 데이터 표시
- AT+MIPCLOSE=1 -> 연결된 1 번 소켓 서버 접속해제 +MIPCLOSE: 1,7,7,0 -> 1 번 소켓으로 7Byte 데이터 전송, 7Byte 데이터 수신
- AT+MIPCALL=0 -> PPP 연결해제

[참고] HEX 모드일 경우 수신 데이터에 대해서 +MIPRTCP, +MIPRD 에서는 Length 로 표시되고 데이터 전송 시의 +MIPSEND 에서의 1500Byte 에서 감소하는 Buffer Size 와 서버 접속 해제 시 표시되는 +MIPCLOSE 에서는 Byte 로 표시되는 것에 대해서 구분하시기 바랍니다

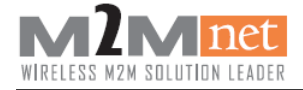

# <span id="page-34-0"></span>12. SSD(SMS + TCP or RAS)

## <span id="page-34-1"></span>12.1. SMS + TCP

SMS와 TCP 데이터를 동시에 수행하는SSD(Simultaneously SMS and Data)기능은 하나의 UART port를 이용하여 사용할 수 있다.

AT+MIPCALL=1<br>+MIPCALL: 1,2001:2d8:65a1:2f34::152d:e655 <u>ộk</u> (T+MIPOPEN=1,0,"119.207.134.52",20000,0,0<br>MIPOPEN: 1,1 oк T+CMGS=26<br>\_0001FF0BA11022575960F000000EE139791C93CD6835DB0D 978301 +CMGS: 124 OΚ +CMTI: "ME",<br>AT+MIPSEND=1<br>+MIPSEND: 1, Ø <sup>"</sup> 1234" 1.0 OΚ +MIPRTCP: 1, 4, 1559, 1234 oк T+MIPCLOSE=1 IPCLOSE: 1<br>+MIPCALL=0  $1, 4, 4, 0$ -CMGR=0<br>MGR: 0, 43<br>191280102195181440BA11022575960F0000022806151256<br>1B0A22080B811022575960F008CFC9E3986C46ABD96EB81 lΟK

- AT+MIPCALL=1 -> PPP 연결
- AT+MIPOPEN=1,0,"119.207.134.52",20000,0,0 -> 1 번 소켓으로 서버에 TCP 연결
- +MIPOPEN: 1,1 > 1 번 소켓으로 서버 접속 성공
- AT+CMGS=26 -> 문자 발신(26 는 (PDU 길이/2)-1)
- > 0001FF0BA11022575960F000000EE139791C93CD6835DB0D978301 -> 보낸 문자의 내용

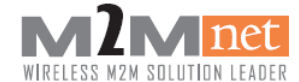

- 0001FF0BA1 -> 헤더
- 1022575960F0 -> 수신번호. 01227595060F 를 두 자리씩 자리바꿈
- $00 \rightarrow \text{TP-PID}$
- 00 -> DCS 7bit
- $-$  0E  $\rightarrow$  TP-UDL
- E139791C93CD6835DB0D978301 -> 문자 내용. Asdc1234567890

+CMGS: 124 -> 발신에 성공. 124 는 발신문자 카운트 값

- +CMTI: "ME",0 -> 모듈 저장공간("ME")에 인덱스 0 번으로 새 메시지 도착
- AT+MIPSEND=1,"1234" -> 1 번 소켓으로 "1234" 데이터를 전송 +MIPSEND: 1,0 -> 1 번 소켓으로 전송완료, Direct 전송모드이므로 Data length 는 0 표시
- +MIPRTCP: 1,4,1559,1234 -> 1 번 소켓으로 4 length 데이터 "1234" 수신
- AT+MIPCLOSE=1 -> 연결된 1 번 소켓 서버 접속해제 +MIPCLOSE: 1,4,4,0 -> 1 번 소켓으로 4Byte 데이터 전송, 4Byte 데이터 수신
- AT+MIPCALL=0 -> PPP 연결해제
- AT+CMGR=0 -> 0 번 인덱스의 메시지 읽음 +CMGR: 0,,43 -> 0(안읽은 메시지), 43(메시지 길이)
- 0791280102195181440BA11022575960F00000228061512561631B0A22080B811022575960 F008CFC9E3986C46ABD96EB81C0C -> 메시지 읽기 파란색이 메시지 내용

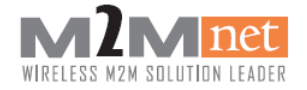

# <span id="page-36-0"></span>13.기타 기능

<span id="page-36-1"></span>13.1. 시간 확인

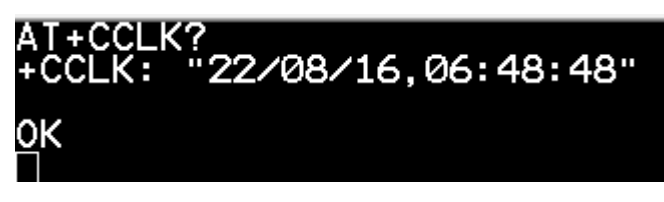

- AT+CCLK? -> 현재 시간 확인(Global Time)
- +CCLK: "22/08/16,06:48:48" -> 2022 년 8 월 16 일 06 시 48 분 48 초(Global Time) -> 2019 년 6 월 11 일 15 시 49 분 48 초(Local Time)

[참고] Global Time 이 표시되므로 해당 시간에 9 시간을 더해 Local Time 을 표현할 수 있습니다.